# **Hjælp til ELSA WINman (ELSA indstillinger)**

ELSA WINman (ELSA indstillinger) er et program til tilpasning af ELSA grafikkortet samt ELSA Windows driveren til Deres monitor.

Klik på et af de følgende stikord eller søg i indekset for at få yderligere hjælp:

WINman-startdialogboks

Videregivelse af monitorens egenskaber

Ændring af grafikmodus,indstilling af farvedybde/opløsning/timing

Grafikmodus / monitor-timing

# **ELSA WINman (ELSA indstillinger)**

ELSA WINman (ELSA indstillinger) er et program til tilpasning af ELSA grafikkortet samt ELSA Windows driveren til Deres monitor).

Hvis dialogboksen "Visningens egenskaber" endnu ikke er åbnet, skal De klikke her: . Hvis WINman-dialogen endnu ikke er åben i dialogboksen "Visningens egenskaber", kal De klikke på ridderen

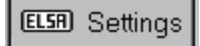

I Windows 98 finder De denne ridder under "Indstillinger" / "Yderligere optioner...".

### **Skema (record):**

Hvis De allerede har gemt en Grafikmodus med WINman, kan De skifte over til denne her.

### **Monitor:**

Her skal De indlæse Deres monitor.

For at se den aktivt indstillede monitors enkelte parametre, skal De klikke på den højre taste på musen, medens cursoren er placeret på monitoren i dialogboksen.

Hvis De ønsker at ændre monitoren eller de indlæste værdier, skal De klikke på "Ændre...".

Den maksimale liniefrekvens (i kHz) på Deres monitor er særdeles vigtig (se Videregivelse af monitorens egenskaber).

### **Farvedybde:**

Vælg den ønskede farvedybde, f.eks. 32768 farver. Yderligere informationer finder De under: Farvedybde.

### **Visuel og virtuel opløsning:**

Indstil her den ønskede monitoropløsning, f.eks. 1024 x 768. Indretningen af et virtuelt panning-område er ikke mulig på alle grafikkort. Yderligere informationer finder De under: Opløsning.

### **Billedgentagelsesfrekvens:**

Vælg den ønskede Billedgentagelsesfrekvens, f.eks. 75 Hz. Yderligere informationer finder De under: Billedgentagelsesfrekvens.

Ved nogle grafikkort kan De gennemføre en præcisere indstilling, hvis De aktiverer "Detaljer".

### **OK eller overtage:**

Hvis De har et stabilt testbillede, skal De først gemme og starte Windows på ny. Derefter skal De kustere billedpositionen og billedstørrelsen.

Billedpositionen og billedstørrelsen skal De indstille på monitoren. Hvis monitorens reguleringsområde ikke er tilstrækkeligt stort, kan De også anvende billedfladerne til billedposition og billedstørrelse.

#### **Antal anvendte monitorer og anordningen af monitorene (kun i flerskærmsdrift):**

Hvis De har indbygget ELSA grafikkort, der kan anvendes til flerskærmsdrift, og hvis De har installeret ELSA-flerskærms-Windows-driveren, kan De her definere antallet af anvendte monitorer samt anordningen af disse monitorer.

Her betyder f.eks.

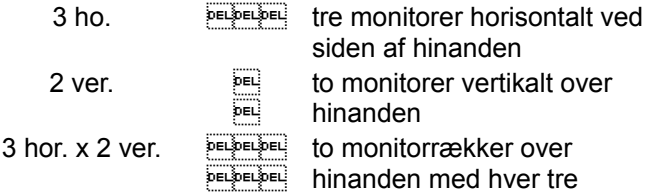

#### monitorer ved siden af hinanden

Yderligere informationer (f.eks. angående begrænsninger ved DirectX eller OpenGL) finder De under: Flerskærmsdrift.

### **Monitorenes rækkefølge (kun i flerskærmsdrift):**

Hvis De har aktiveret flerskærmsdriften, kan De her ændre monitorenes rækkefølge. Det er som regel ikke nødvendigt. Det kan dog være godt, hvis De ønsker at have den monitor, der booter i DOS, i midten af Windows-monitoren. Ved tre monitorer skal De så indstille "2, 1, 3" i stedet for "1, 2, 3". Hvis De ikke har dette indlæsningsfelt i den første dialogboks, finder De den under "Detaljer...".

### **Vinduesmanagement (kun i flerskærmsdrift):**

Hvis De ønsker at forhindre, at dialogvinduer i flerskærmsdriften forløber over monitorgrænser, skal De aktivere vinduesmanagementet (DESKman eller DeskTools).

Hvis De ikke har et sådan indlæsningsfelt i WINman, kan De installere DESKman (eller DeskTools) som en separat side i "Visningens egenskaber".

# **Ændring af grafikmodus, indstilling af farvedybde/opløsning/timing**

Efter oplysning af ønsket farvedybde, opløsning og billedgentagelsesfrekvens bliver der dannet en monitortiming. Denne kan gemmes som en ny grafikmodus.

Forudsætningen for dette er, at den maksimale liniefrekvens (i kHz) på Deres monitor kendes (se Videregivelse af monitorens egenskaber).

Vælg først den ønskede farvedybde (normalt 15 bpp = 32768 farver). Ved højere farvedybder bliver den maksimalt mulige pixeltakt automatisk reduceret. Indstil den ønskede opløsning. Som regel er det monitorstørrelser på op til 15" 800 x 600, für 16"...18" 1024 x 768 og fra 19" 1280 x 1024. Indlæs den ønskede billedgentagelsesfrekvens i Hz.

Ved anvendelser med meget sort baggrund kan 60 Hz også være tilstrækkelig. Ved anvendelser med meget lys baggrund (f.eks. Windows) skal man mindst indstille 75 Hz for at undgå, at billedet flimrer. Normalt bør man forsøge at opnå en billedgentagelsesfrekvens på 85 Hz. Ved billedgentagelsesfrekvenser over 100 Hz kan man som regel ikke se en forbedring.

Hvis De har et stabilt testbillede, skal De først gemme og starte Windows på ny. Derefter skal De kustere billedpositionen og billedstørrelsen.

Billedpositionen og billedstørrelsen skal De indstille på monitoren. Hvis monitorens reguleringsområde ikke er tilstrækkeligt stort, kan De også anvende billedfladerne til billedposition og billedstørrelse.

# **Testbilled**

Førend at man kan gemme en ny indstilling, skal man finde ud af, om den pågældende indstilling er egnet til Deres monitor.

Til dettr formål bliver der skiftet over til et testbilled for et kort øjeblik.

I løbet af indikeringen af testbilledet kan De afbryde testdriften med escape-tasten (Esc). Derefter skal De oplyse, om testbilledet var i orden.

Hvis De har et stabilt testbillede, skal De først gemme og starte Windows på ny. Derefter skal De kustere billedpositionen og billedstørrelsen.

Prøv at indstille billedpositionen samt billedstørrelsen på monitoren. Hvis det ikke er tilstrækkeligt, kan De også påvirke monitortimingen via WINman (ELSA indstillinger).

# **Grafikmodus (videomodus), monitortiming**

En grafikmodus (eller videomodus) er en record, der beskriver en bestemt farvedybde, en bestemt opløsning, en bestemt monitor-timing og eventuelt mere til en bestemt driftsarts tilhørende tekniske specifikationer.

En monitortiming er en record, der definerer monitorsignalernes tidsforhold.

Hvis man beskriver dette overordnet, er det pixeltakt, liniefrekvens og billedgentagelsesfrekvens. Det bliver præcisere beskrevet via horisontal og vertikal billedillustrationstid, forreste skulder (frontporch), synkronisationsimpuls (synk.) og bagerste skulder (backporch).

Billedillustrationstiden (display time) kører, medens elektronstrålen skriver billedpunkter. Derefter har man brug for en vis tid til atter at føre elektronstrålen tilbage. Denne blanking-tid er sammensat af den forreste skulder (frontporch, tiden efter at billedillustrationstiden er færdig til starten af synk.-impulsen), synk. impulsen (længden på synkronisationsimpulsen og den bagerste skulder (Backporch, tiden efter af synk. impulsen er færdig til starten af den næste billedillustrationstid). Dette gælder både for den horisontale og den vertikale timing.

# **Farvedybde / bpp**

Farvedybden kan måles i bpp eller i tal.

bpp betyder bits per pixel og angiver, hvor meget memoryplads der står til rådighed i videomemoryen pr. billedpunkt. Ved f.eks. 8 bpp står 8 bits til rådighed, så kan man gemme og illustrere 2 i 8 = 256 forskellige farver.

Farvetallet angiver, hvor mange farver man kan illustrere på samme tid (hvis der er tilstrækkelige billedpunkter til stede).

Under Windows anvendes der som regel 32768 farver (= 15 bpp), eftersom dette normalt er det bedste kompromis mellem en ordentlig gengivelse og memoryforbrug/hastighed. Ved ringere farvedybde reduceres billedkvaliteten og skal ofte editeres. Ved højere farvedybde stiger forbruget af memorypladsen, som regel bliver Windows grafikdriver langsommere og ofte kan man udelukkende gengive med en ringere opløsning eller ved samme opløsning med med reduceret billedgentagelsesfrekvens.

En anbefaling kunne f.eks. lyde:

256 farver (8 bpp) til normale Office-anvendelser (uden 3D),

32768 eller 65536 farver (15 eller 16 bpp) HighColor til videoer eller 3D-anvendelser og 16,7 millioner farver (24 eller 32 bpp) TrueColor til seriøsere billedbehandling.

Typiske farvedybder:

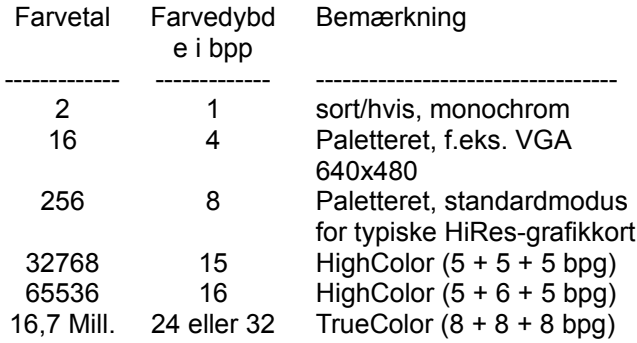

Ved 4 og 8 bpp bliver farvenummeret i en palette (RAM-DAC farvetabel) omsat til den farve, der virkelig skal illustreres. Paletterne giver ved f.eks. 6 bpg 262144 og ved 8 bpg 16,7 millioner forskellige indlæsninger.

bpg må ikke forveksles med bpp: bpg angiver farvedybden pr. farveandel (bit per gun). Ved f.eks.16 bpp HighColor betyder 5 + 6 + 5 bpg, hvormange bits der står til rådighed for de tre farveandele rød + grøn + blå.

# **Monitorstørrelse, visuel og virtuel monitoropløsning**

### **Monitorstørrelse**

Værdien for monitorstørrelsen er den nominelle værdi for billedrørenes diagonale. Denne værdi er en anelse større end iagonalen på udsnittet af den visuelle monitor. Typiske værdier er noteret i den nedenstående tabel:

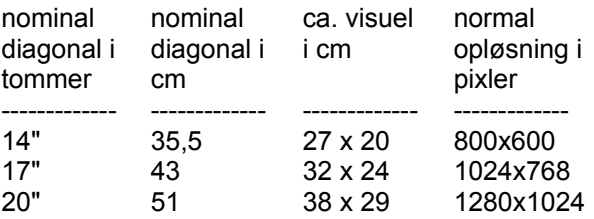

" betyder tommer henh. inch altså 2,54 cm

#### **Visuel opløsning**

Opløsningen bliver opgivet i tallet på de pixler, der bliver illustreret. F.eks. betyder 1024 x 768, at 1024 billedpunkter bliver illustreret i horisontal retning og 768 i vertikal retning. Der kan altså ialt illustreres 1024 x 768 = 786432 pixler på monitoren.

Normalt bliver der indstillet en opløsning på 640 x 480 ved monitorstørrelser på 13", for 14"...15" på 800 x 600, for 16"...18" på 1024 x 768 og fra 19" på 1280 x 1024. Den optimale opløsning afhænger dog også af andre faktorer, f.eks. Dog-Pitch-størrelsen og den maksimalt tilladte horisontale liniefrekvens.

Opløsningen kan også opgives i dpi: dpi betyder dots per inch.

### **Virtuel opløsning (Panning)**

Ved tændt virtuel monitor er Windows arbejdsflade større end den visuelle monitorflade (henh. virtuel opløsning større end visuel opløsning).

De områder, der først er blevet usynlige, bliver visuelle, når musens cursor bliver bevæget langs monitorens kant. Så justeres det visuelle monitorudsnit. Denne justering kaldes også 'Panning'.

# **Pixeltakt / MHz**

Pixeltakten eller takefrekvensen for billedpunkterne bliver angivet i MHz (mega-hertz). Takten er som regel mellem 10 og 250 MHz. Til en opløsning på 1024 x 768 ved 75 Hz har man f.eks. brug for 79 MHz. Dette tal angiver, hvor mange millioner billedpunkter der bliver skrevet pr. sekund.

# **Liniefrekvens / kHz**

Liniefrekvensen eller den horisontale afledefrekvens bliver målt i kHz. Dette tal er normalt mellem 30 og 110 kHz. Til en opløsning på 1024 x 768 ved 75 Hz har man f.eks. brug for 60 kHz. Dette tal angiver, hvor hurtigt billedlinierne bliver skrevet henh. hvor tit der pr. sekund bliver ført en elektronstråle i billedrørene fra venstre til højre.

# **Billedgentagelsesfrekvens / Hz**

Billedgentagelsesfrekvensen eller den vertikale afledefrekvens bliver målt i Hz. Dette tal er normalt mellem 60 og 100 Hz. Hz er en forkortelse for hertz. 75 Hz betyder 75 billeder pr. sekund.

Valglisten for billedgentagelsesfrekvensen i den første WINman-dialogboks tilbyder de værdier, der normalt egner sig godt. På mange grafikkort kan man også indstille andre værdier. Her skal De enten indlæse den ønskede værdi direkte i Combolistboksen eller bekræfte "Detaljer ..."-Billedflade.

Ved anvendelser med meget sort baggrund kan 60 Hz også være tilstrækkelig. Ved anvendelser med meget lys baggrund (f.eks. Windows) skal man mindst indstille 75 Hz for at undgå, at billedet flimrer. Normalt bør man forsøge at opnå en billedgentagelsesfrekvens på 85 Hz. Ved billedgentagelsesfrekvenser over 100 Hz kan man som regel ikke se en forbedring. Man bør udelukkende indstille 120 Hz (eller mere) i specielle tilfælde, hvor man f.eks. har brug for 3D-sShutter-briller.

I normal non-interlaced drift er billedgentagelsesfrekvensen og den vertikale afledefrekvens den samme. Den interlaced driftstype (eller delbilledesproces, liniespringsproces) blev derimod ofte anvendt før i tiden for at opnå en høj billedgentagelsesfrekvens ved lav liniefrekvens. Her bliver billedet opdelt i to delbilleder. I det første delbillede bliver alle lige linier illustreret og efter linieskiftet i det andet delbillede bliver alle ulige linier illustreret. Den vertikale afledefrekvens er altså dobbelt så høj som billedegentagelsesfrekvensen.

Denne driftstype bliver f.eks. anvendt ved fjernsyn og ved IBM 8514/A videoadapter. Man opnår således udelukkende en god illustrationskvalitet i den non-interlaced driftstype.

Netop i forbindelse med ergonomi spiller billedegentagelsesfrekvensen en vigtig rolle. Billedgentagelsesfrekvenser under 75 Hz eller interlaced drift bliver kategoriseret som uergonomisk. Selvfølgelig hører også andre egenskaber til ergonomi, f.eks. lav stråling eller en opløsning, der passer til dot-pitch-størrelsen.

# **Flerskærmsdrift**

Hvis De har indbygget et grafikkort, der er beregnet til flerskærmsdrift, i Deres computer og hvis De har installeret ELSA-flerskræm-Windows-driveren, kan De køre Windows via flere monitorer (flerskærmsdrift). Under Windows 95 og Windows NT 4.0 muliggør ELSA-flerskærm-Windows-driveren flerskærmsdrift for bestemte ELSA grafikkort. Her er der dog tale om de samme grafikkort med den samme memorykapacitet.

Under Windows 98 og Windows NT 2000 har man ikke brug for en speciel ELSA-flerskærm-Windows driver. Her støttesogså alle forskellige grafikkort med den normale ELSA-Windows-driver allerede fra driftssystemet (også fra forskellige fabrikanter).

Vær venligst opmærksom på, at der kan eksistere begrænsninger i flerskærmsdrift angående DirectX eller OpenGL. Det kan ske, at en hardware-støttet fremskyndelse udelukkende er mulig på den første monitor eller blot op til en maksimal monitorstørrelse.

Hvis De også ønsker at ændre vinduesmanagementet eller monitorenes rækkefølge eller anordning, skal De klikke på: ELSA WINman (ELSAindstillinger).

# **Fontstørrelse/skriftstørrelse**

Den skriftstørrelse, der normalt bliver anvendt til Windoiws, er indstillelig. Som regel bliver der indstillet en skriftstørrelse på 96dpi (Small) på monitor-opløsninger på 1024x768 og fra 1024x768 120dpi (Large).

# **Monitoregenskaber**

For at kunne tilpasse ELSA grafikkortet samt ELSA Windows-driveren til Deres monitor, skal man finde grænseværdierne samt driftsoplysningerne til Deres monitor.

I dette tilfælde er den maksimale liniefrekvens på Deres monitor (i kHz) særdelse vigtig. En overskridelse af denne grænse kan i et ekstremt tilfælde medføre en beskadigelse af Deres monitor.

#### **Monitorfabrikant, monitor modelbetegnelse**

Monitorfabrikanten og monitorens modelbetegnelse er normalt noteret på typeskiltet, der befinder sig på bagsiden af Deres monitor. Hvis ikke dette er tilfældet, kan De slå det op i monitorens driftsvejledning.

### **Nominal billedrørsdiagonal**

Værdien for monitorstørrelsen er den nominale værdi for billedrørsdiagonalen.Denne værdi er en anelse større end iagonalen på udsnittet af den visuelle monitor. Typiske værdier er 14" (35,5 cm), 17" (43 cm) eller 20" (51 cm). Tegnet " betyder tommer henh. inch, altså 2,54 cm.

#### **Horisontalt liniefrekvensområde i kHz, vertikalt billedegentagelsesområde i Hz**

Den minimale og maksimale liniefrekvens og billedgentagelsesfrekvens kan De læse i Deres monitors driftsvejledning.

I dette tilfælde er den maksimale liniefrekvens på Deres monitor (i kHz) særdelse vigtig. En overskridelse af denne grænse kan i et ekstremt tilfælde medføre en beskadigelse af Deres monitor. De andre værdier kan De i nødstilfælde lade være på 0.

#### **Videregivelse af monitorens egenskaber**

Der eksisterer forskellige muligheder for at videregive en monitors egenskaber:

#### Monitors driftsvejledning:

De kan læse om Deres monitors tekniske specifikationer i driftsvejledningen.

#### VESA DDC:

Hvis Deres monitor har en VESA DDC-tilslutning og Deres grafikkort er VESA DDC-kompatibel, kan man automatisk videregive monitorens egenskaber via monitorens tilslutningskabel.

#### VESA VDIF Monitors beskrivelsesfile (\*.VDA):

Hvis De har fået en diskette med en VESA VDIF Monitors beskrivelsesfile (\*.VDA) sammen med Deres monitor, kan man nu indlæse denne file. I WINman (ELSA indstillinger) kan De gennemføre dette under VDIF i løbet af indlæsningen af Deres monitor.

#### ELSA lille beskrivelsesfile til monitor WINman.MON:

Hvis Deres monitor er indlæst i den lille beskrivelsesfile til monitor fra ELSA WINman.MON, kan grænseværdierne her videregives. Dette sker automatisk, når De i løbet af indlæsningen også indlæser Deres monitorfabrikant samt modelbetegnelsen på Deres monitor.

# **Monitors driftsvejledning**

For at kunne indstille ELSA grafikkortet optimalt, skal De prøve at finde følgende oplysninger i Deres monitors driftsvejledning:

Monitorfabrikant (= manufacturer), monitors modelbetegnelse (= model), nominal diagonal monitorstørrelse i tommer eller cm (= diagonal crt-size in inch oder cm), min. og maks. horisontal liniefrekvens/afledefrekvens i kHz (= horizontal deflection frequency = scan rate), min. og maks. vertikal billedgentagelsesfrekvens/afledefrekvens i Hz (= vertical deflection frequency = refresh rate).

I dette tilfælde er den maksimale liniefrekvens på Deres monitor (i kHz) særdelse vigtig. En overskridelse af denne grænse kan i et ekstremt tilfælde medføre en beskadigelse af Deres monitor.

# **WINman.MON**

Hvis Deres monitor er indlæst i den lille beskrivelsesfile til monitor fra ELSA WINman.MON, kan grænseværdierne her videregives. Denne file sammenfatter de vigtigste kendings-/grænseværdier for flere monitorer.

I denne ASCII tekstfile er hver linie i Deres monitor beskrevet. Følgende oplysninger er noteret: Monitorfabrikant, monitors modelbetegnelse, nominal diagonal monitorstørrelse i tommer, min. og maks. horisontal liniefrekvens i kHz, min. og maks. vertikal billedgentagelsesfrekvens i Hz, billedepunktstørrelse/dot-pitch i millimeter.

Sådan en monitor- beskrivelseslinie kan f.eks. se således ud: ELSA, GDM-17E40, 17", 29-82kHz, 50-150Hz, 0.26mm

# **VESA VDIF monitors beskrivelsesfile**

VDIF er en VESA standard, der definerer et fileformat, hvormed monitoregenskaberne bliver beskrevet. VDIF-filen indeholder diverse monitorkarakteristika (f.eks. monitorens diagonal), gemmer grænseværdierne for monitoren (f.eks. den maksimale liniefrekvens (kHz)) og beskriver flere monitortiming-records (i [PREADJUSTED\_TIMING] sektioner), der er egnet til den pågældende monitor.

Via VDIF-filer kan man gemme, videregive og senere også indlæse monitorens oplysninger på ny.

\*.VDA VDIF filer er ASCII filer og kan dannes eller ændres med normale teksteditorer.

\*.VDB VDIF filer er binært koderede filer og kan udelukkende anvendes med speciel software. WINman (ELSA indstillinger) kan læse og skrive \*. VDA VDIF filer. Når man skriver, udfylder WINman udelukkende de felter, der er relevante for WINman. Hvis filen, der er dannet via WINman, skal bruges til anden software, skal man indlæse de manglende oplysninger i de tomme felter bag '=' tegnet.

\*.VDA VDIF filer består af flere sektioner:

### **[VERSION]:**

Versionsnummer for VESA standard.

### **[MONITOR\_DESCRIPTION]:**

Generel monitorbeskrivelse. F.eks. Manufacturer=monitorfabrikant, ModelNumber=monitors modelbetegnelse, CRTSize=monitors diagonal.

### **[OPERATIONAL\_LIMITS]:**

Monitors grænseværdier. F.eks. MinHorFrequency=min. horisntal liniefrekvens, MaxHorFrequency=maks. horisontal liniefrekvens, MinVerFrequency=min. vertikal billedgentagelsesfrekvens, MaxVerFrequency=maks. vertikal billedgentagelsesfrekvens.

#### **[PREADJUSTED\_TIMING]:**

Monitortiming-record. F.eks. PreadjustedTimingName=timingbetegnelse, HorPixel/VerPixel=X-/Yopløsning, HorFrequency=horisontal liniefrekvens, VerFrequency=vertikal billedgentagelsesfrekvens, PixelClock=pixeltakt, TotalTime=samlet tid, AddrTime=visningstid, BlankStart=tid fra start af visningen til mørk-slukningstid, BlankTime=mørk-slukningsstart, SyncStart=tid fra start af visningen til synk.-impulsstart, SyncTime=synk.-impuls-varighed.

# **Læsning af VESA VDIF monitors beskrivelsesfile**

For at kunne tilpasse ELSA grafikkortet til Deres monitor, skal man finde grænseværdierne samt driftsoplysningerne til Deres monitor. Hvis der eksisterer en VESA VDIF monitors beskrivelsesfile (\*.VDA), bør denne anvendes. Andre processer kan De finde under stikordet Videregivelse af monitorens egenskaber.

Vælg i WINman (ELSA indstillinger i dialogboksen "Læsning af VESA VDIF monitors beskrivelsesfile" først den ønskede farvedybde (normalt 15 bpp = 32768 farver). Ved højere farvedybder bliver valget af den tilladte monitortiming automatisk reduceret.

Derefter skal De vælge den ønskede monitortiming. De to første værdier står for X- og Y-opløsningen (horisontal og vertikal). Normalt er ved monitorstørrelser til 15" 800 x 600,for 16"...18" 1024 x 768 og fra 19" 1280 x 1024.

Den derefter følgende værdi angiver billedgentagelsesfrekvensen i Hz.

Ved anvendelser med meget sort baggrund kan 60 Hz også være tilstrækkelig. Ved anvendelser med meget lys baggrund (f.eks. Windows) skal man mindst indstille 75 Hz for at undgå, at billedet flimrer. Normalt bør man forsøge at opnå en billedgentagelsesfrekvens på 85 Hz. Ved

billedgentagelsesfrekvenser over 100 Hz kan man som regel ikke se en forbedring.

Forkortelsen i eller ni betyder interlaced eller non-interlaced.

kHz-værdierne angiver liniefrekvensen. Diees tal må ikke overskride den maksimale monitor-liniefrekvens (bliver ikke overskredet i VDIF filen). MHz-værdierne angiver pixeltakten. Den skal kunne dannes af grafikkortet (kontrollerer WINman).

# **Gemme monitortiming som VESA VDIF file**

I WINman (ELSA indstillinger) i dalogboksen "Gemme som VESA VDIF monitors beskrivelsesfile" bliver den nye monitortiming gemt i en VESA VDIF monitors beskrivelsesfile (\*.VDA).

Her bliver Windows ikke skiftet over i den nye grafikmodus.

VDIF er en VESA standard, der definerer et fileformatrt, hvormed monitoregenskaberne bliver beskrevet. VDIF-filen indeholder diverse monitorkarakteristika (f.eks. monitorens diagonal), gemmer grænseværdierne for monitoren (f.eks. den maksimale liniefrekvens (kHz)) og beskriver flere monitortiming-records (i [PREADJUSTED\_TIMING] sektioner), der er egnet til den pågældende monitor. Via VDIF-filer kan man gemme, videregive og senere også indlæse monitorens oplysninger på ny.

WINman (ELSA indstillinger) danner et koncept for en ny VDIF-file. Her bliver alle fleter dog ikke udfyldt. Der udfyldes udelukkende de felter, som WINman selv har brug for for at kunne læse filen. Hvis den dannede file også skal kunne behandles af andre programmer, skal de andre felter også udfyldes. Nøgleordene er allerede til stede, men overslt, hvor der ikke står noget bag lighedstegn ('='), skal man supplere med de manglende oplysninger. Dette kan man gøre med en vilkårlig teksteditor, eftersom \*.VDA VDIF-filen er en ren ASCII file.

WINman danner for hver monitortiming en ny file. Hvis flere monitortimings hører til den samme monitor og skal sammenfattes, skal man vedhænge [PREADJUSTED\_TIMING] sektionerne for de andre filer ved den første file via en teksteditor.

### **VDIF filenavn:**

De første tre bogstaver i filenavnet på en VDIF-file skal monitorfabrikanten definere. De følgende fem bogstaver eller tal i filenavnet skal gengive monitorens modelbetegnelse. Fileekstentionen bag punktummet skal være VDA.

De skal anvende en harddisk-directory som sti og ikke et diskettedrev, ellers varer lagringen meget længere.

#### **Nominal billedrørsdiagonal:**

Værdien for monitorstørrelsen er den nominale værdi for billedrørsdiagonalen. Denne værdi er en anelse større end iagonalen på udsnittet af den visuelle monitor. Typiske værdier er 14" (35,5 cm), 17" (43 cm) eller 20" (51 cm). Tegnet " betyder tommer henh. inch, altså 2,54 cm. Udelukkende monitordiagonaler i tommer bliver videregivet. For at kunne videregive denne værdi kan De også angive onitorens diagonal i cm eller eftermåle fladen på det visuelle monitorområde i cm.

#### **kHz horisontal liniefrekvensområde,**

#### **Hz vertikal billedegentagelsesområde:**

Den minimale og maksimale liniefrekvens og billedgentagelsesfrekvens kan De læse i Deres monitors driftsvejledning.

I dette tilfælde er den maksimale liniefrekvens på Deres monitor (i kHz) særdelse vigtig. En overskridelse af denne grænse kan i et ekstremt tilfælde medføre en beskadigelse af Deres monitor.

# **VESA DDC (Display Data Channel)**

Her forstår man en seriel datakanal mellem monitoren og grafikkortet. Det er dog en forudsætning, at begge komponenter støtter DDC og at monitorkablet har en ekstra DDC-ledning. Man anvender et udvidet monitorkabel. Via dette kabel kan monitoren sende oplysninger om dens tekniske specifikation, såsom navn, type, maks. liniefrekvens, timingdefinitioner osv. eller modtage instruktioner fra grafikkortet.

Der skelnes mellem DDC1, DDC2B og DDC2AB.

### **DDC1:**

Det er udelukkende monitoren, der kan sende data (unidirektional). Via en ledning, der er integreret i monitorkablet, bliver en kontinuerlig datastrøm sendt fra monitoren til grafikkortet. I tilfælde af et typisk IBM VGA kompatibelt 15polet monitorkabel bliver pin 12 (førhen monitor-ID-Bit 1) anvendt til datatransmission og det vertikale synk.-signal på pin 14 som taktsignal (VCLK). En EDID datastruktur (Extended Display Identification Data) på 128 Byte bliver der altid transmitteret på ny. I computeren kan de vigtigste grunddata æses, f.eks. fabrikantens EISA-CFG-kending med tre bogstaver, monitorstørrelsen, DPMS-supportomfanget, en liste over de vigtigste støttede VESA monitortimings og nogle frit definerbare monitortimings.

#### **DDC2B:**

Datakanalen baserer på I2C protokollen i begge retninger og kan også drives således (bidirektional). I tilfælde af et typisk IBM VGA kompatibelt 15polet monitorkabel bliver pin 12 (førhen monitor-ID-Bit 1) anvendt til datatransmission (SDA) og pin 15 (førhen monitor-ID-Bit 3) som taktsignal (SCL). Grafikkortet kan både kræve EDID-datablokken (se DDC1) og omfangsrige VDIF-informationer (VESA Display Identification File).

### **DDC2AB:**

Udover DDC2B kan man også transmittere data til styringen af monitoren og instruktioner, for f.eks. at korrigere billedets position via softwaren eller styre lysstyrken (lig en ACCESS bus).

# **VESA DPMS**

Display Power Management Signalling.

VESA DPMS standarden beskriver en proces for at forbruge mindre strøm, medens monitoren befinder sig i arbejdspauser. Her bliver monitoren sat over i en anden modus. Dette kan f.eks. automatisk iværksættes af skærmskånerprogrammer, hvis man hverken anvender tastatur eller mus. Efter en bestemt defineret tid bliver monitoren så indstillet til strømsparemodussen. Når man atter aktiverer en taste eller bevæger musen, bliver monitoren atter koblet tilbage i normal driftstilstand.

Man skelner mellem fire forskellige DPMS tilstande:

### **ON:**

Ingen energisparemodus, normal driftstilstand, monitor aktiv.

### **STANDBY:**

Lav energisparemodus, kort reaktiveringstid. Dette signaliseres til monitoren, idet billedet bliver mørkt og det horisontale synk.-signal bliver slukket. Denne driftstilstand bliver ikke altid støttet.

### **SUSPEND:**

Stor energisparemodus, længere reaktiveringstid. Dette bliver signaliseret til monitoren, idet billedet bliver mørkt og det vertikale synk.-signal bliver slukket.

### **OFF:**

Maksimal energiesparemodus, længste reaktiveringstid. Dette signaliseres til monitoren, idet billedet bliver mørkt og det horisontale og vertikale synk.-signal bliver slukket.

# **Brugerrettigheder i registry (User Account Rights for Registry) under Windows NT**

Hvis der fremkommer en fejlmelding ved aktivering af OK eller overtage-billedefladen med meddelelsen. at grafikmodussen ikke kan skiftes, eftersom De ikke har tilstrækkelige skriverettigheder i registry, kan De bede Deres administrator om at give Dem disse rettigheder. Se venligst beskrivelsen nedenfor.

Hvis De anvender en tysk Windows-version:

Gå over til følgende nøgle i registry "HKEY\_LOCAL\_MACHINE, System\CurrentControlSet\Services\ WINNER".

Åbn under "Sicherheit"/"Berechtigungen" dialogboksen "Registrierungsschlüsselberechtigungen". Udvid "Registrierungsschlüsselberechtigungen" for denne nøgle til den ønskede brugergruppe (som regel "Users" eller "Power User"). Modificer "Zugriffsart" fra denne gruppe, idet De tillader følgende indgreb under "Beschränkter Zugriff...": "Wert einsehen", "Wert setzen", "Teilschlüssel erstellen", "Teilschlüssel auflisten" og "Löschen". Aktiver i dialogboksen "Registrierungsschlüsselberechtigungen" checkboksen "Berechtigungen in allen bestehenden Teilschlüsseln ersetzen".

Hvis De anvender en engelsk Windows-version:

Gå over til følgende nøgle i registry "HKEY\_LOCAL\_MACHINE, System\CurrentControlSet\Services\ WINNER".

Åbn under "Security"/"Permissions" dialogboksen "Registry Key Permissions".

Udvid "Registry Key Permissions" for denne nøgle til den ønskede brugergruppe (som regel "Users" eller "Power User"). Modificer "Type of Access" fra denne gruppe, idet De tillader følgende indgreb under "Special Access...": "Query Value", "Set Value", "Create Subkey", "Enumerate Subkeys" og "Delete". Aktiver i dialogboksen "Registry Key Permissions" checkboksen "Replace Permission on Existing Subkeys".